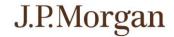

## J.P. Morgan Access® Resiliency Resources for

## **Security Administrators**

We have compiled the below list of J.P. Morgan Access® resources to help Security Administrators maintain productivity and avoid potential disruptions to business operations during these challenging times.

| Topic                        | What You Should Know                                                                                                    |
|------------------------------|----------------------------------------------------------------------------------------------------|
| Personnel and Coverage       | <ul> <li>Make sure you have enough active SAs to manage entitlements. If<br/>you do not, contact your client service representative immediately to<br/>have the proper documentation completed in order to add or amend<br/>SAs.</li> </ul>        |
|                              | Consider setting up additional users to perform work.                                                                                                    |
|                              | <ul> <li>Ensure all user information is current, including email addresses<br/>and phone numbers.</li> </ul>                                                                                                    |
|                              | <ul> <li>Review Default User Limits as well as any individual user level limits<br/>that have been set to determine whether adjustments may be<br/>required to accommodate your company's needs during alternate<br/>work arrangements.</li> </ul> |
| Hardware Tokens              | <ul> <li>Carry your token (RSA SecurID<sup>®</sup> or Feitian) with you should you<br/>need to work from home or an alternate location.</li> </ul>                                                                                                 |
|                              | <ul> <li>If you need a replacement token, please reach out to your client<br/>service associate for assistance.</li> </ul>                                                                                                    |
| RSA SecurID® Software Tokens | <ul> <li>If you or your users are using your RSA SecurID® hardware token,<br/>please convert to the RSA SecurID® software token if this is a viable<br/>option for your company.</li> </ul>                                                        |
|                              | Refer to the following support guides for additional information on RSA SecurID® software tokens:     Credential Services User Guide (Pg. 17-19)     RSA SecurID® Software Token New User Quick Start Guide     RSA SecurID® Software Token FAQs   |
|                              | Note: At this time a software token alternative is not available for Feitian token users.                                                                                                    |
| Temporary Token Codes        | <ul> <li>SAs can assign temporary token codes to users who do not have<br/>their hardware token in their possession.</li> </ul>                                                                                                    |
|                              | <ul> <li>Refer to the following support guide for additional information on assigning and revoking temporary token codes:</li> <li><u>Credential Services User Guide</u> (Pg. 22-23)</li> </ul>                                                    |
|                              | <ul> <li>If you are unable to assign temporary token codes for your users,<br/>review your client credential preferences for "Default Temporary<br/>Token Codes Allowed" and makes edits as needed.</li> </ul>                                     |
|                              | Refer to the following support guide for additional information on editing client credential preferences:     Credential Services User Guide (Pg. 31)                                                                                              |
|                              | <ul> <li><u>Credential Services User Guide</u> (Pg. 31)</li> </ul>                                                                                                    |

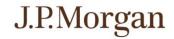

| Managing Passwords – Unlocking Users and Resetting Passwords | Unlocking Users: After excessive unsuccessful logon attempts, users are locked out and may not log on until their User IDs are unlocked. One SA can unlock a user; a second SA's approval is not required.                                                                                                    |
|--------------------------------------------------------------|----------------------------------------------------------------------------------------------------|
|                                                              | <ul> <li>Resetting Passwords: If a user forgets a password, a SA can<br/>reset it. All password resets (for both password-only and security<br/>token users) require approval by a second SA.</li> </ul>                                                                                                    |
|                                                              | <ul> <li>Refer to the following support guide for additional information on<br/>managing passwords:</li> <li><u>Credential Services User Guide</u> (Pg. 12-13)</li> </ul>                                                                                                    |
| Inactivating/Reactivating Users                              | <ul> <li>Inactivating Users: SAs must inactivate active users if they wish to<br/>prevent them from using Access. One SA may inactivate an active<br/>user; an approving SA is not required.</li> </ul>                                                                                                    |
|                                                              | <ul> <li>Reactivating Users: A user becomes inactive if the user has not<br/>logged on for an extended period or if an SA has inactivated the<br/>user; an approving SA is required to reactivate a user.</li> </ul>                                                                                                    |
|                                                              | <ul> <li>Refer to the following support guide for additional information on<br/>Inactivating/Reactivating users:</li> <li><u>Credential Services User Guide</u> (Pg. 10-11)</li> </ul>                                                                                                    |
| Machine Registration                                         | <ul> <li>Each time you log on to Access from a new computer or browser,<br/>you will be required to register the machine. We will provide you<br/>with a new activation code to register the machine.</li> </ul>                                                                                                    |
|                                                              | <ul> <li>Review Machine Registration settings for your company. If some<br/>users need to work from home or other locations, consider enabling<br/>multiple machine registration.</li> </ul>                                                                                                    |
|                                                              | <ul> <li>Refer to the following support guide for additional information on Machine Registration:</li> <li><u>Credential Services User Guide</u> (Pg. 14-15)</li> <li><u>New User Quick Start Guide</u> (Pg. 8)</li> </ul>                                                                                                 |
| IP Filtering and Location Groups                             | <ul> <li>If IP filtering and location groups are enabled for your company and<br/>users, updates to location groups may be required based on<br/>changes to users' work locations.</li> </ul>                                                                                                    |
|                                                              | <ul> <li>Refer to the following support guide for additional information on IP Filtering and Location Groups:</li> <li>Credential Services User Guide (Pg. 29-30)</li> </ul>                                                                                                    |
| Fraud Prevention                                             | Be aware of a higher risk for cyber threats. Use diligence to avoid phishing schemes or malware—and encourage employees to be vigilant, share resources and stay alert.                                                                                                    |
|                                                              | <ul> <li>Do not change payment instructions to vendors, suppliers or other<br/>payees without validating it through a call back to a known contact<br/>using a telephone number from a system of record. Follow your own<br/>internal control procedures to change accounts payable remittance<br/>information.</li> </ul> |
|                                                              | <ul> <li>Check out additional resources available in the Security Center on<br/><u>www.jpmorganaccess.com</u>.</li> </ul>                                                                                                    |
| Additional Support Resources                                 | <ul> <li>When logged on to Access, you can use Support to view a full<br/>range of online help articles, FAQs and guides.</li> </ul>                                                                                                    |